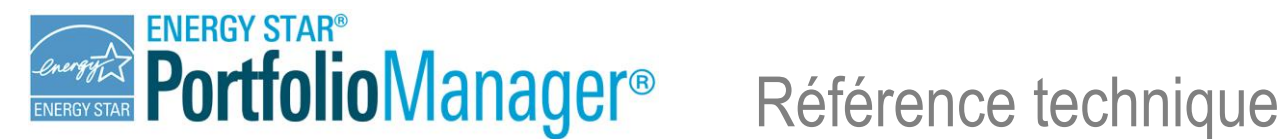

# **Consommation négative d'énergie**

### **APERÇU**

Il existe plusieurs raisons pour lesquelles vous pourriez devoir inscrire une consommation négative d'énergie dans Portfolio Manager. Il s'agit la plupart du temps de situations simples. Par exemple, des compteurs divisionnaires reliés à votre compteur d'électricité principal peuvent être utilisés pour exclure de votre consommation un stationnement, des stations de base ou de l'électricité exportée vers un autre immeuble de votre complexe immobilier. Dans tous ces cas, vous soustrayez de votre consommation une partie de *l'énergie que vous avez achetée auprès de votre service public de distribution*. Pour ce faire, il vous suffit d'inscrire chaque mois un relevé de compteur dont la valeur est négative.

La situation est cependant plus complexe si vous inscrivez un relevé de compteur négatif pour soustraire de votre consommation de *l'énergie que vous avez produite sur place.* Par exemple, si vous utilisez une chaudière à gaz pour produire de la vapeur et vous mesurez une portion de cette vapeur qui est acheminée vers un immeuble voisin. Dans ce cas, l'énergie qui alimente la chaudière est du gaz naturel, tandis que l'énergie produite est sous forme de vapeur. Puisque l'énergie que vous achetez (gaz naturel) est différente de celle que vous souhaitez soustraire (vapeur), vous devez effectuer un calcul supplémentaire avant toute opération de soustraction.

L'objectif de ce calcul supplémentaire est d'exprimer l'énergie à soustraire en une quantité de l'énergie d'entrée qui équivaut à la part de l'énergie d'entrée ayant servi à générer l'énergie produite. Par exemple, supposons que vous possédez un système d'eau refroidie qui nécessite une alimentation en électricité de 100 kBtu et qui produit 300 kBtu d'eau refroidie, et qu'une quantité équivalente à 150 kBtu (ou 50 %) de l'eau refroidie est acheminée dans un immeuble voisin. Le calcul supplémentaire consistera alors à appliquer le pourcentage de l'énergie produite que vous devez soustraire (50 %) à l'énergie d'entrée (électricité). En l'occurrence, plutôt que de saisir un relevé du compteur d'eau refroidie de -150 kBtu, il vous faudra saisir un relevé du compteur d'électricité de -50 kBtu. Le relevé de compteur négatif saisi doit ainsi correspondre à la même *forme d'énergie* que l'énergie d'entrée initiale, à savoir l'électricité. Ce calcul est nécessaire pour obtenir une évaluation juste lorsque l'énergie change de forme.

Les sections suivantes du présent document exposent plusieurs scénarios possibles dans le cadre desquels vous pourriez devoir saisir des valeurs de consommation d'énergie négatives dans Portfolio Manager. Également, elles précisent les cas où un calcul supplémentaire est nécessaire ainsi que les étapes à suivre.

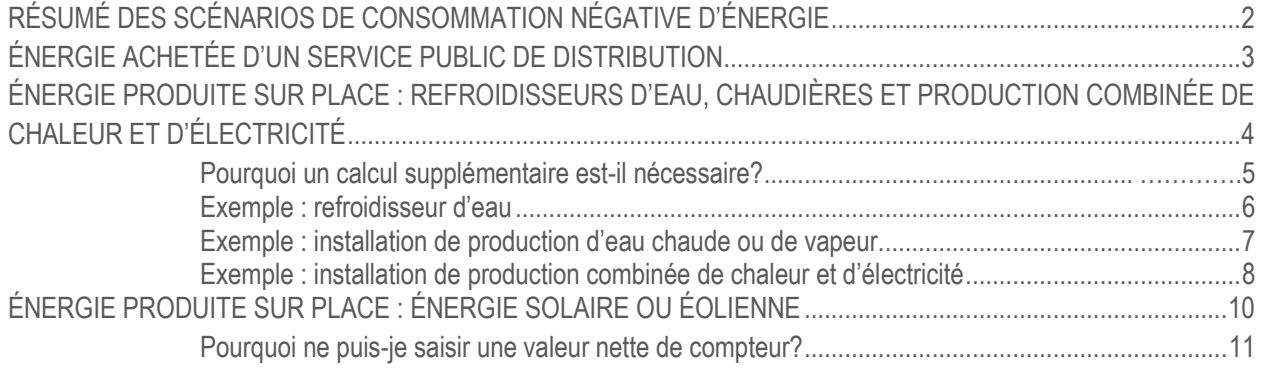

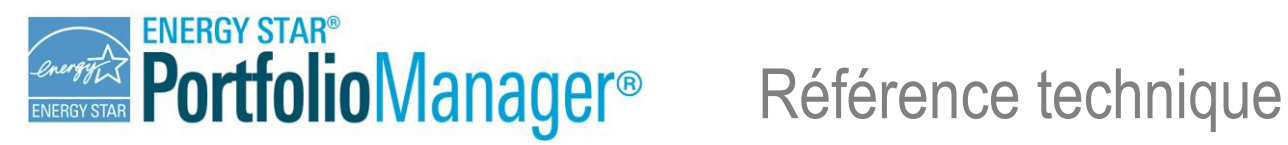

### <span id="page-1-0"></span>**RÉSUMÉ DES SCÉNARIOS DE CONSOMMATION NÉGATIVE**

Si vous saisissez une consommation d'énergie négative dans Portfolio Manager, on vous demandera de fournir une raison dans la boîte de dialogue « Justification de consommation négative ». La figure 1 résume les différentes réponses que vous pouvez choisir et la marche à suivre dans chaque cas. Cette dernière variera selon la forme de l'énergie à soustraire (électricité, gaz naturel, mazout, eau chaude, eau refroidie ou vapeur) et si cette forme est la même qu'au moment de l'achat initial d'énergie ou si l'énergie a changé de forme dans votre immeuble. Par exemple, si vous utilisez une chaudière à gaz pour produire de la vapeur et que cette dernière est exportée vers un immeuble voisin, il y a changement de forme de l'énergie (du gaz naturel à la vapeur) entre le moment de l'achat et le moment de la soustraction. Avant de tenter de soustraire toute énergie de la consommation de votre immeuble, il vous faut tenir compte de la forme de l'énergie que vous souhaitez soustraire et vous poser la question suivante : **Aije acheté cette énergie sous cette forme auprès de mon service public?** 

Si la réponse est « Oui », vous soustrayez alors de votre consommation de *l'énergie que vous avez achetée.* Vous n'avez pas de calcul supplémentaire à effectuer et vous pouvez simplement saisir chaque mois un relevé de compteur dont la valeur est négative. Par exemple, vous pourriez vouloir exclure un garage de la consommation de votre immeuble principal en installant un compteur divisionnaire isolant ce garage de l'alimentation principale en électricité.

Si la réponse est « Non », vous soustrayez alors de votre consommation de *l'énergie que vous avez produite* sur place. Par exemple, vous disposez d'une installation de chauffage qui dessert deux immeubles. Ainsi, vous achetez du gaz naturel auprès de votre service public afin de produire de l'eau chaude dans un immeuble, et une partie de cette eau chaude est acheminée dans un autre immeuble aux fins de chauffage. Pour évaluer la consommation du premier immeuble, vous souhaitez soustraire l'eau chaude acheminée vers le second immeuble, mais l'énergie à soustraire (eau chaude) est ici différente de l'énergie achetée (gaz naturel). Vous avez transformé une forme d'énergie en une autre forme d'énergie et vous devez par conséquent effectuer un calcul supplémentaire avant de saisir les données de votre consommation dans Portfolio Manager.

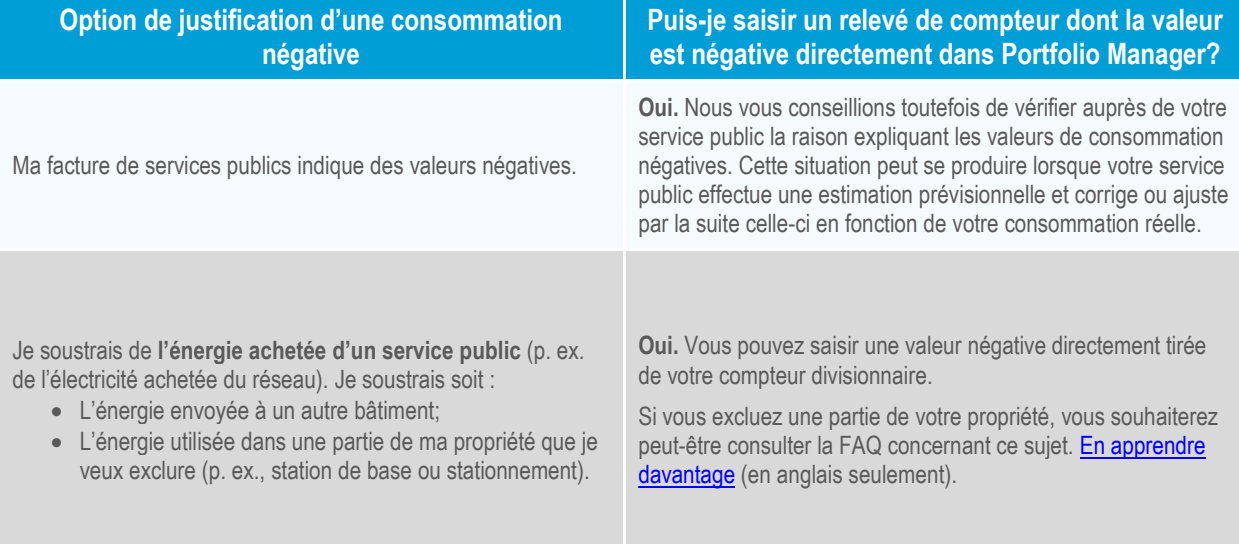

#### *Figure 1 – Scénarios de consommation négative*

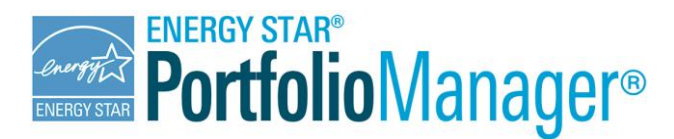

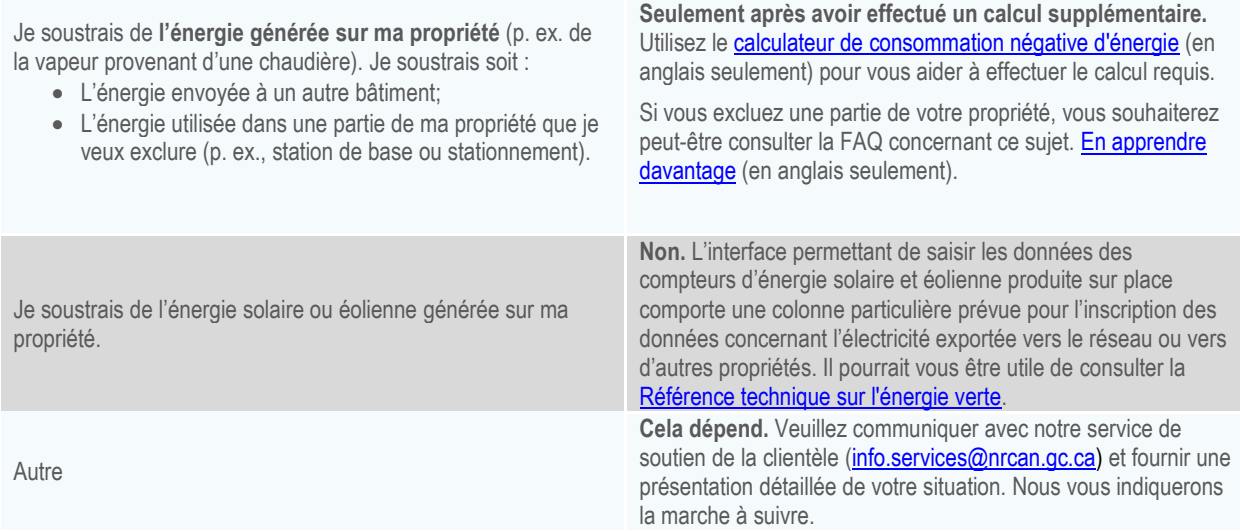

## <span id="page-2-0"></span>**ÉNERGIE ACHETÉE D'UN SERVICE PUBLIC**

Si vous souhaitez soustraire de l'énergie de la consommation de votre propriété et que cette énergie a été achetée de votre service public sous la même forme que l'énergie à soustraire, l'inscription d'une consommation d'énergie négative dans Portfolio Manager constitue alors une procédure simple à exécuter : vous n'avez qu'à saisir les valeurs requises dans Portfolio Manager en y ajoutant un signe négatif. Voici des exemples où cette éventualité peut se produire (rangées 1 et 2 de la figure 1) :

- $\bullet$ **Ma facture de services publics indique des valeurs négatives.** Il s'agit du cas le plus simple. Si votre facture de services publics indique véritablement des valeurs négatives, vous pouvez tout simplement les inscrire dans Portfolio Manager. Le cas échéant, nous vous conseillions néanmoins de consulter votre service public pour connaître la raison expliquant les valeurs de consommation négatives. La raison la plus courante d'une telle situation est un ajustement d'un mois antérieur où de l'énergie vous a été facturée en trop.
- $\bullet$ **Je soustrais de l'énergie achetée d'un service public**. Cette situation peut comprendre les deux scénarios suivants :
	- $\bullet$ Vous envoyez de l'énergie vers un autre immeuble. Par exemple, vous achetez de l'électricité d'un service public au moyen d'un compteur unique qui dessert votre immeuble et un immeuble voisin. Un compteur divisionnaire mesure l'électricité consommée par l'immeuble voisin.
	- $\bullet$ Vous excluez une partie de votre propriété. Par exemple, votre immeuble est doté d'un compteur électrique principal ainsi que d'un compteur divisionnaire servant à exclure et soustraire de votre consommation l'électricité associée à un espace de stationnement ou à une station de base.

Dans ces deux cas, l'énergie à soustraire est sous la même forme que l'énergie achetée auprès de votre service public. Il est à signaler que le second cas ci-dessus est plus courant avec des compteurs électriques, mais peut également se produire avec d'autres formes d'énergie. Dans le contexte d'un complexe immobilier, par exemple, il est possible qu'un compteur de gaz naturel principal desserve plusieurs immeubles et que des compteurs divisionnaires soient utilisés pour déterminer la quantité de gaz utilisée par chacun. Gardez cependant à l'esprit que s'il vous faut soustraire de la vapeur, de l'eau chaude ou de l'eau refroidie produite à partir de votre propre

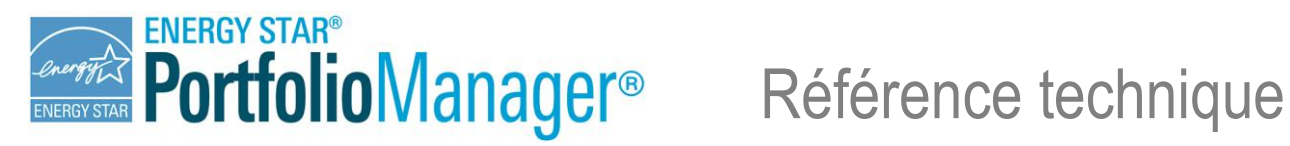

installation de chauffage ou de refroidissement (c'est-à-dire de l'énergie dont la forme a été transformée), vous devrez suivre les directives de la section suivante pour effectuer l'opération de soustraction.

### <span id="page-3-0"></span>**ÉNERGIE PRODUITE SUR PLACE : REFROIDISSEURS, CHAUDIÈRES ET PRODUCTION COMBINÉE DE CHALEUR ET D'ÉLECTRICITÉ**

Si vous souhaitez soustraire de l'énergie de la consommation de votre propriété et que cette énergie a été produite sur place et a changé de forme, vous devez alors effectuer un calcul supplémentaire avant de saisir les valeurs requises dans Portfolio Manager. La présente section porte sur les cas de production d'énergie sur place au moyen d'un refroidisseur, d'une chaudière ou d'une installation de production combinée de chaleur et d'électricité. Voici des exemples où cette éventualité peut se produire (rangée 3 de la figure 1) :

- **Je soustrais de l'énergie générée sur ma propriété.** Cette situation peut comprendre les scénarios suivants :
	- Vous acheminez de l'énergie vers un autre immeuble. Par exemple, vous disposez d'une installation centrale qui chauffe un complexe immobilier. L'immeuble A achète du gaz naturel pour alimenter une chaudière à gaz qui produit de la vapeur. Cette vapeur est ensuite distribuée aux autres immeubles pour le chauffage des locaux. Pour évaluer la consommation de l'immeuble A, où se trouve la chaudière, vous souhaiterez peut-être soustraire la vapeur acheminée vers les autres immeubles.
	- $\bullet$ Vous excluez une partie de votre propriété. Par exemple, vous possédez un immeuble de bureaux avec un restaurant au rez-de-chaussée et souhaitez effectuer une analyse comparative des bureaux seulement. L'immeuble est doté d'un système de refroidissement central alimenté à l'électricité produisant de l'eau refroidie qui est ensuite distribuée dans le restaurant et les bureaux.

La figure 2 présente certains exemples de technologies qui transforment une forme d'énergie en une autre. Dans de tels cas où l'énergie est convertie dans une forme nouvelle, une unité de l'énergie de sortie n'est pas nécessairement égale à une unité de l'énergie d'entrée. Il est par conséquent important que l'énergie qui quitte l'immeuble soit reconvertie en une forme *équivalente à l'énergie d'entrée* avant qu'elle puisse être inscrite comme un relevé de compteur négatif dans Portfolio Manager. Les utilisateurs qui sont dans cette situation devraient en premier lieu télécharger et remplir le [calculateur de consommation négative d'énergie](https://portfoliomanager.energystar.gov/pdf/reference/Negative%20Energy%20Consumption%20Calculator.xlsx) (en anglais seulement), puis inscrire les valeurs générées par celui-ci dans Portfolio Manager.

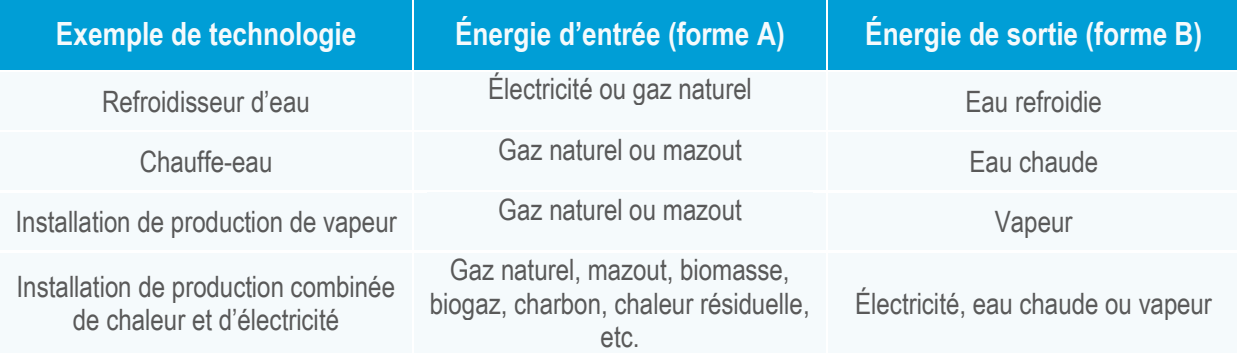

#### *Figure 2 – Exemples de changement de forme de l'énergie*

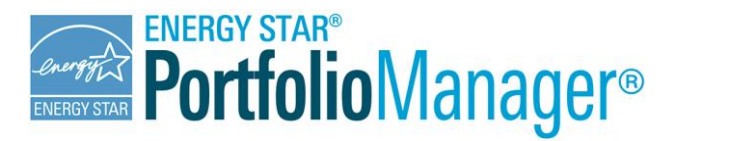

#### <span id="page-4-0"></span>Pourquoi un calcul supplémentaire est-il nécessaire?

Pour comprendre l'importance de ce calcul supplémentaire, prenons pour exemple un refroidisseur central présentant un coefficient de performance de 3,0, c'est-à-dire qui produit pour chaque kBtu d'électricité consommée 3 kBtu d'eau refroidie. Si la moitié de l'eau refroidie produite est utilisée par l'immeuble et que l'autre moitié est acheminée vers un autre immeuble (exportée ailleurs), on obtiendra les données suivantes :

- $\bullet$ 100 kBtu d'électricité d'entrée  $\rightarrow$  300 kBtu d'eau refroidie ou
- $\bullet$ 100 kBtu d'électricité d'entrée 150 kBtu d'eau refroidie dans l'immeuble + 150 kBtu d'eau refroidie dans l'immeuble voisin

Dans une telle situation, vous souhaiterez peut-être saisir un relevé du compteur d'électricité qui correspond à la quantité d'électricité d'entrée (100 kBtu), ainsi qu'un relevé négatif du compteur d'eau refroidie qui correspond à l'énergie acheminée vers l'immeuble voisin (150 kBtu) :

+100 kBtu d'électricité d'entrée – 150 kBtu d'eau refroidie exportée = –50 kBtu

Selon cette méthode, la propriété présenterait une consommation totale d'électricité négative, ce qui manifestement est une erreur. Ce résultat inattendu est attribuable au fait que les refroidisseurs produisent une énergie plus importante que l'énergie d'entrée lorsqu'ils transforment l'électricité en eau refroidie<sup>1</sup>. Les installations de chauffage (comme les chaudières servant à produire de la vapeur ou de l'eau chaude) génèrent quant à elles une énergie qui est inférieure à l'énergie d'entrée. La méthode présentée ci-dessus donnerait donc également un résultat erroné pour ce type d'installation. On ne peut simplement effectuer une opération de soustraction ou d'addition lorsque l'énergie change de forme, même si les valeurs sont converties dans une unité commune, comme le kBtu.

Le [calculateur de consommation négative d'énergie](https://portfoliomanager.energystar.gov/pdf/reference/Negative%20Energy%20Consumption%20Calculator.xlsx) (en anglais seulement) vous aidera à exprimer la quantité d'énergie exportée dans les unités de l'énergie d'entrée initiale. Dans le cas présent, puisque 50 % de l'énergie produite par le refroidisseur est acheminée vers un immeuble voisin, la valeur de la consommation négative doit équivaloir à 50 % de l'électricité d'entrée. Ainsi, du total de l'électricité d'entrée, 50 % est acheminé vers un autre immeuble (ou 0,50 x 100 kBtu = 50 kBtu d'électricité). Si la valeur négative est exprimée de cette façon, la consommation totale d'énergie de l'immeuble sera alors calculée comme suit :

+100 kBtu d'électricité – 50 kBtu d'électricité = 50 kBtu

Le résultat de cette méthode de calcul donne à juste titre une quantité positive d'énergie consommée sur place. Elle démontre l'importance d'inscrire une valeur de -50 kBtu d'électricité pour représenter l'énergie exportée vers un autre immeuble plutôt qu'une valeur de -150 kBtu d'eau refroidie, afin d'obtenir le résultat adéquat. Les sections suivantes fournissent des exemples détaillés illustrant les cas de propriétés munies d'un refroidisseur, d'une installation de production d'eau chaude ou de vapeur ou d'une installation de production combinée de chaleur et d'électricité.

<span id="page-4-1"></span> $\overline{a}$ 

<sup>1</sup>Comme c'est le cas pour tous les systèmes de réfrigération, on mesure le rendement des refroidisseurs au moyen d'un coefficient de performance (COP), lequel consiste en un rapport entre l'énergie frigorifique produite et l'électricité requise pour alimenter le système. Si votre refroidisseur présente un COP de 3,0 et qu'il consomme 100 kBtu d'énergie électrique, il produira 300 kBtu d'eau refroidie. La valeur de l'énergie produite est plus importante que la valeur de l'énergie d'entrée parce que le système utilise l'énergie d'entrée pour effectuer un transfert de chaleur plutôt que pour générer de l'énergie.

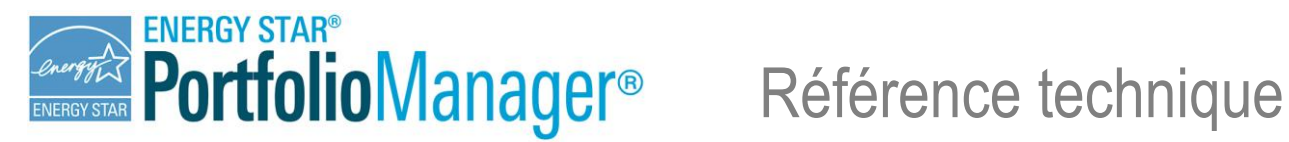

#### Exemple : refroidisseur d'eau

Vous utilisez sur place un refroidisseur alimenté à l'électricité pour produire de l'eau refroidie, et celle-ci est par la suite acheminée vers un immeuble voisin. Dans cet exemple, l'énergie d'entrée de votre immeuble est sous forme d'électricité, tandis que l'énergie qui en sort est sous forme d'eau refroidie. Vous aurez besoin de compteurs divisionnaires pour mesurer précisément l'énergie consommée par le refroidisseur et l'énergie produite par celui-ci. La figure 3 présente un exemple de configuration des compteurs, bien que d'autres configurations soient possibles. Ainsi, si vous mesurez la quantité totale d'énergie produite par le refroidisseur et la quantité d'énergie affichée par le compteur C, vous pourrez calculer la valeur du compteur B en soustrayant la valeur du compteur C à la quantité totale d'énergie produite par le refroidisseur.

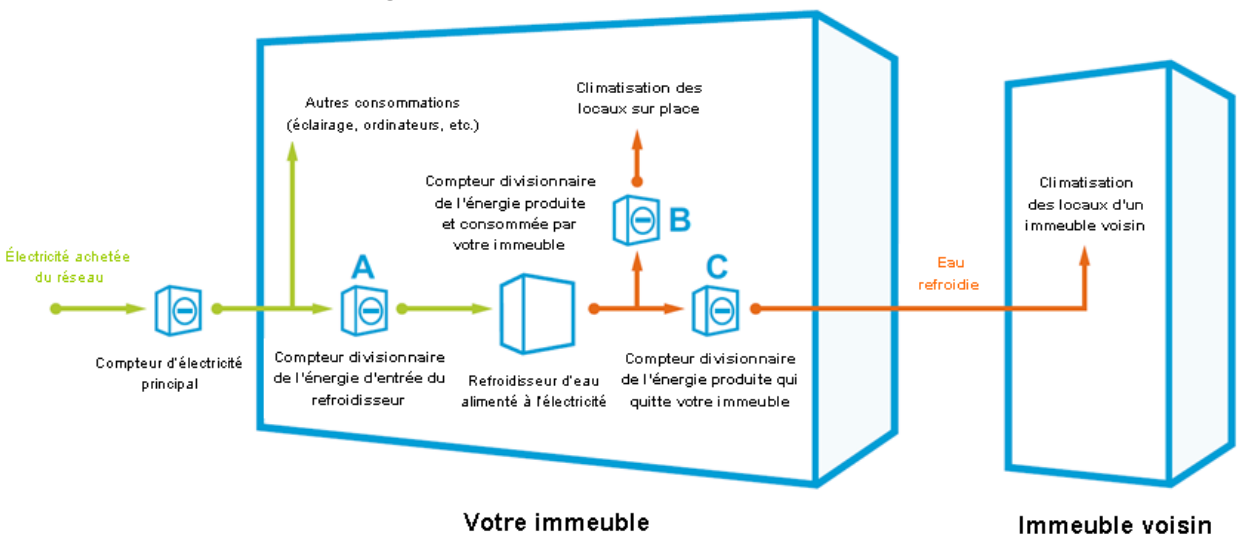

*Figure 3 – Exemple avec refroidisseur d'eau*

Il est important que l'énergie qui quitte l'immeuble (compteur C) soit convertie dans la même forme que l'énergie achetée du service public avant de saisir un relevé de compteur négatif dans Portfolio Manager. Pour ce faire, vous devrez inscrire tous les mois les données des compteurs A, B et C dans le [calculateur de consommation négative](https://portfoliomanager.energystar.gov/pdf/reference/Negative%20Energy%20Consumption%20Calculator.xlsx)  [d'énergie](https://portfoliomanager.energystar.gov/pdf/reference/Negative%20Energy%20Consumption%20Calculator.xlsx) (en anglais seulement). Le calculateur calculera l'énergie totale produite par le refroidisseur (B + C), puis déterminera en pourcentage la répartition de cette énergie entre chaque compteur divisionnaire. À la figure 4, par exemple, il est établi que 60 % de l'eau refroidie est consommée sur place et que 40 % de celle-ci est exportée. Ces pourcentages doivent donc être appliqués à l'énergie d'entrée (dans le cas présent, l'électricité alimentant le refroidisseur). Par conséquent, si 40 % de l'eau refroidie (120 000 kBtu) quitte votre immeuble, on déduira qu'une proportion égale de l'électricité d'entrée (40 % ou 40 000 kBtu) a été acheminée à l'extérieur de l'immeuble. La valeur équivalente en électricité (40 000 kBtu) pourra dès lors être soustraite au moyen d'un relevé négatif du compteur d'électricité.

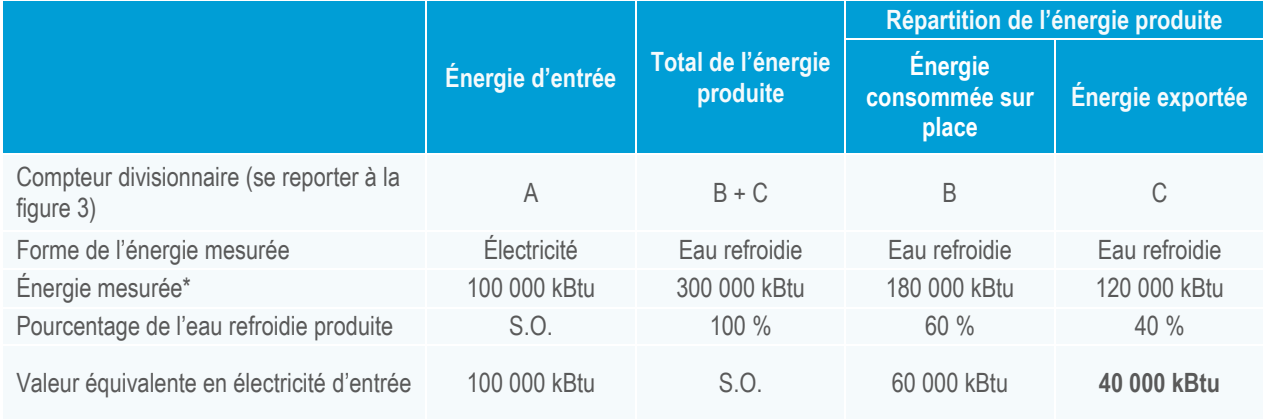

#### *Figure 4 – Résumé des valeurs mesurées et calculées de l'exemple concernant l'eau refroidie*

*Marche à suivre pour inscrire les valeurs dans Portfolio Manager : La valeur équivalente en électricité de 40 000 kBtu qui correspond à l'énergie acheminée à l'extérieur de l'immeuble doit être saisie dans Portfolio Manager comme une valeur négative pour un compteur d'électricité achetée du réseau distinct.*

*\*Tous les exemples de cette section utilisent le kBtu comme unité à des fins de simplicité. Si votre compteur utilise le kWh ou toute autre unité, le [calculateur de consommation négative d'énergie](https://portfoliomanager.energystar.gov/pdf/reference/Negative%20Energy%20Consumption%20Calculator.xlsx) (en anglais seulement) effectuera la conversion nécessaire automatiquement.*

#### <span id="page-6-0"></span>Exemple : installation de production d'eau chaude ou de vapeur

Vous utilisez sur place une chaudière alimentée au gaz naturel pour produire de l'eau chaude ou de la vapeur, et cette eau chaude ou vapeur est par la suite acheminée vers un immeuble voisin. Dans cet exemple, l'énergie d'entrée de votre immeuble est sous forme de gaz naturel, tandis que l'énergie qui en sort est sous forme d'eau chaude ou de vapeur. Vous aurez besoin de compteurs divisionnaires pour mesurer précisément l'énergie d'entrée de votre installation et l'énergie produite par celle-ci. La figure 5 présente un exemple de configuration des compteurs, bien que d'autres configurations soient possibles (p. ex., on peut calculer la valeur du compteur B en soustrayant la valeur du compteur C à la quantité totale d'énergie produite par l'installation).

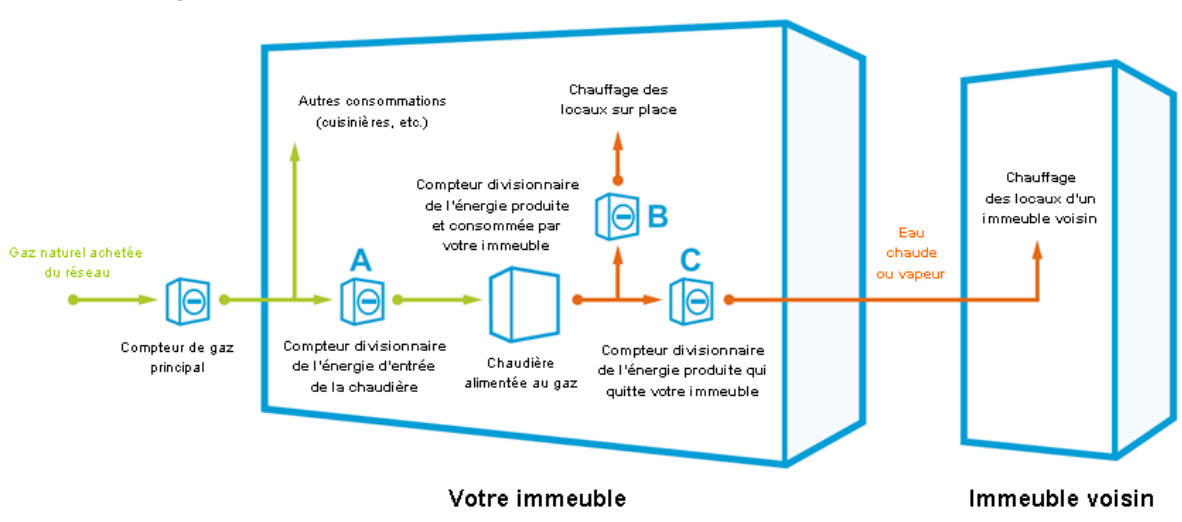

#### *Figure 5 – Exemple avec installation de production d'eau chaude ou de vapeur*

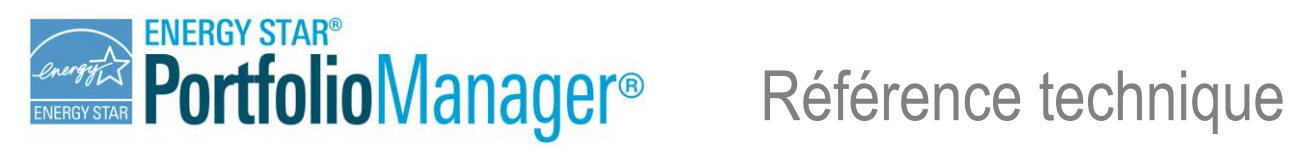

Il est également important dans cet exemple que l'énergie qui quitte l'immeuble (compteur C) soit convertie dans la même forme que l'énergie achetée du service public avant de saisir un relevé de compteur négatif dans Portfolio Manager. Pour ce faire, vous devrez inscrire tous les mois les données des compteurs A, B et C dans le calculateur [de consommation négative d'énergie](https://portfoliomanager.energystar.gov/pdf/reference/Negative%20Energy%20Consumption%20Calculator.xlsx) (en anglais seulement). Le calculateur calculera l'énergie totale produite par la chaudière (B + C), puis déterminera en pourcentage la répartition de cette énergie entre chaque compteur divisionnaire. À la figure 6, par exemple, il est établi que 66,7 % de l'énergie est consommée sur place et que 33,3 % de celle-ci est exportée. Ces pourcentages doivent donc être appliqués à l'énergie d'entrée (dans le cas présent, le gaz naturel alimentant la chaudière). Par conséquent, si 33,3 % de l'eau chaude ou de la vapeur (20 000 kBtu) quitte l'immeuble, on déduira qu'une proportion égale du gaz naturel consommé (33,3 % ou 33 333 kBtu) a été acheminée à l'extérieur de l'immeuble. La valeur équivalente en électricité (33 333 kBtu) pourra dès lors être soustraite au moyen d'un relevé négatif du compteur d'électricité.

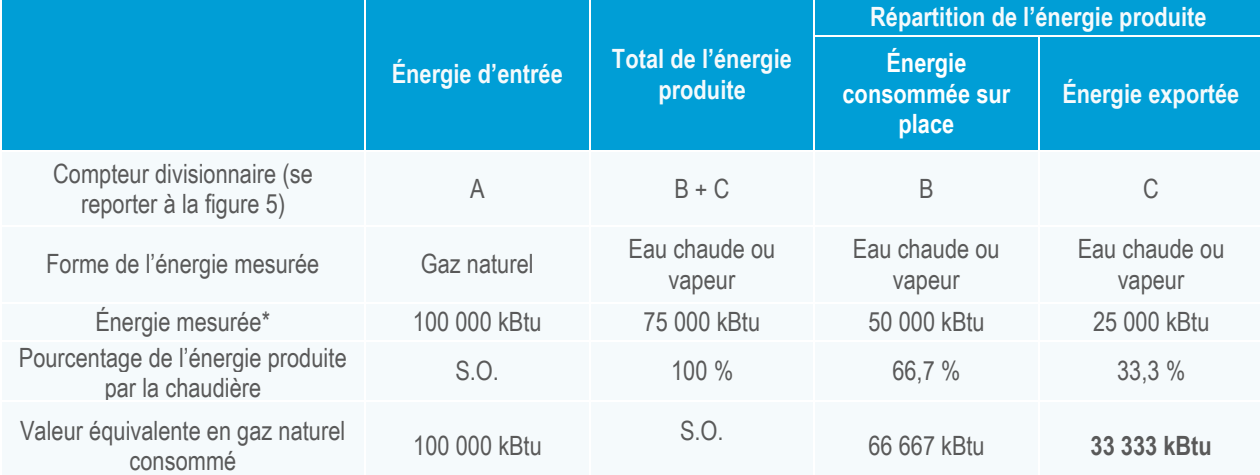

#### *Figure 6 – Résumé des valeurs mesurées et calculées de l'exemple concernant l'eau chaude ou la vapeur*

*Marche à suivre pour inscrire les valeurs dans Portfolio Manager : La valeur équivalente en gaz naturel de 33 333 kBtu qui correspond à l'énergie acheminée à l'extérieur de l'immeuble doit être saisie dans Portfolio Manager comme une valeur négative* pour un compteur de gaz naturel distinct.

*\*Tous les exemples de cette section utilisent le kBtu comme unité à des fins de simplicité. Si votre compteur utilise le kWh ou toute autre unité, l[e calculateur de consommation négative d'énergie](https://portfoliomanager.energystar.gov/pdf/reference/Negative%20Energy%20Consumption%20Calculator.xlsx) (en anglais seulement) effectuera la conversion nécessaire automatiquement.*

#### <span id="page-7-0"></span>Exemple : installation de production combinée de chaleur et d'électricité

Dans le cas d'une installation de production combinée de chaleur et d'électricité, l'énergie d'entrée est généralement sous une forme unique (le mazout, dans cet exemple), tandis que l'énergie produite prend deux formes (l'électricité et la vapeur, dans cet exemple). Si vous acheminez les deux formes d'énergie produites à l'extérieur de l'immeuble, il vous faudra cinq compteurs divisionnaires aux emplacements illustrés à la figure 7 pour mesurer précisément la consommation d'énergie totale.

.

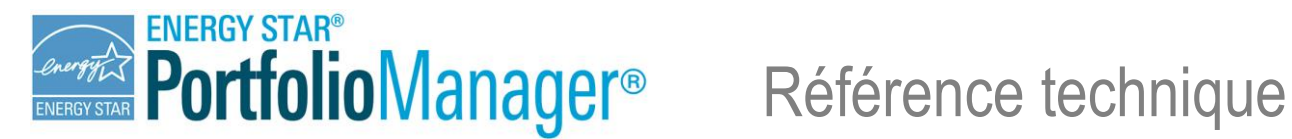

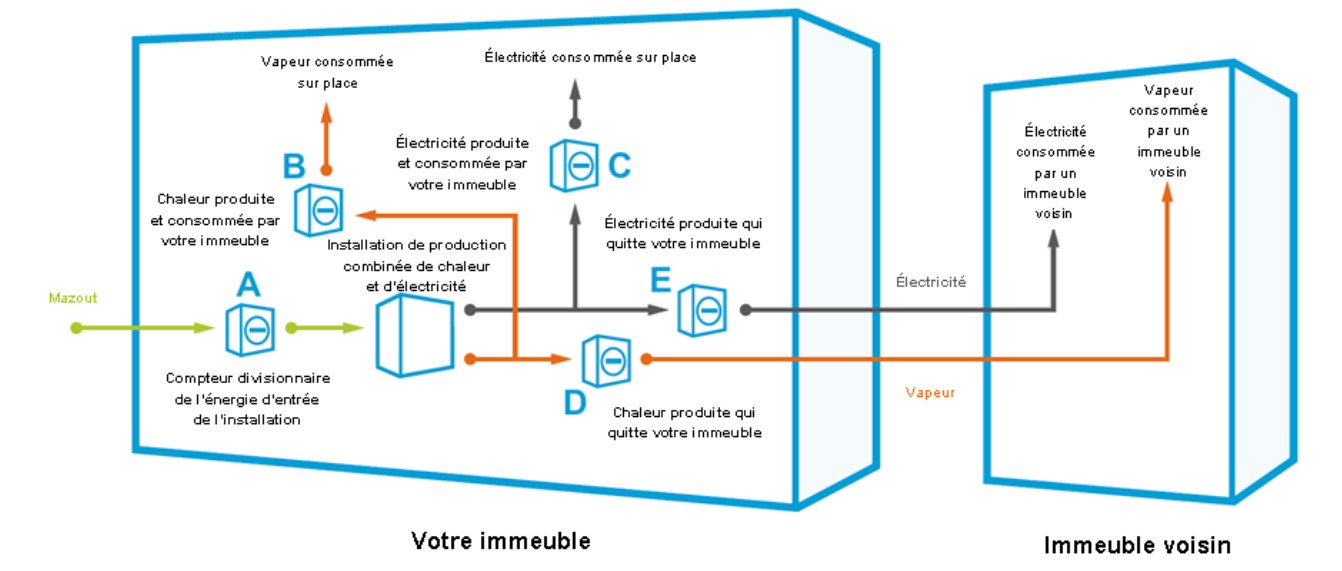

*Figure 7 – Exemple avec installation de production combinée de chaleur et d'électricité*

De la même façon que pour les refroidisseurs d'eau et les installations de production d'eau chaude et de vapeur, les relevés des compteurs permettront de déterminer le pourcentage de l'énergie d'entrée qui a servi à produire chacune des formes de l'énergie consommée sur place et acheminée à l'extérieur de l'immeuble. Dans le cadre de cet exemple, vous devrez inscrire tous les mois les données des compteurs A, B, C, D et E dans le [calculateur de](https://portfoliomanager.energystar.gov/pdf/reference/Negative%20Energy%20Consumption%20Calculator.xlsx)  [consommation négative d'énergie](https://portfoliomanager.energystar.gov/pdf/reference/Negative%20Energy%20Consumption%20Calculator.xlsx) (en anglais seulement). Le calculateur calculera l'énergie totale produite par l'installation de production combinée de chaleur et d'électricité (B+C+D+E), puis déterminera en pourcentage la répartition de cette énergie entre chaque compteur divisionnaire. Comme il est illustré à la figure 8, l'énergie mesurée par les compteurs D et E est acheminée à l'extérieur de l'immeuble et représente respectivement 37,5 % et 6,25 % (soit 43,75 % au total) de l'ensemble de l'énergie produite. Donc, du total de l'énergie produite (vapeur et électricité), une proportion de 43,75 % est exportée à l'extérieur de l'immeuble et devra être inscrite dans Portfolio Manager comme une consommation négative pour un compteur de mazout distinct. La valeur de ce relevé de compteur négatif devra être exprimée en unités de mazout d'entrée (43,75 % X 100 000 kBtu = 43 750 kBtu).

Il est à signaler que le calcul standard fourni à la figure 8 et par le [calculateur de consommation négative d'énergie](https://portfoliomanager.energystar.gov/pdf/reference/Negative%20Energy%20Consumption%20Calculator.xlsx) (en anglais seulement) met en rapport le total de l'énergie produite avec le total de l'énergie d'entrée et suppose que l'ensemble de l'installation de production combinée de chaleur et d'électricité offre un même rendement. Il pourrait être possible de tenter d'isoler le rendement respectif de chaque forme d'énergie produite. Par exemple, vous pourriez vouloir attribuer une quantité différente de l'énergie d'entrée à chacune des formes d'énergie produites (vapeur et électricité). Cette opération n'est cependant pas nécessaire dans la majorité des cas. Nous vous conseillons de commencer par utiliser notre méthode, mais si vous souhaitez proposer une méthode de rechange adaptée à votre installation, vous pouvez communiquer avec notre service de soutien à la clientèle à l'adresse [info.services@nrcan.gc.ca.](mailto:info.services@nrcan.gc.ca)

# **ENERGY STAR®** PortfolioManager<sup>®</sup> Référence technique

#### *Figure 8 – Résumé des valeurs mesurées et calculées de l'exemple de production combinée de chaleur et d'électricité*

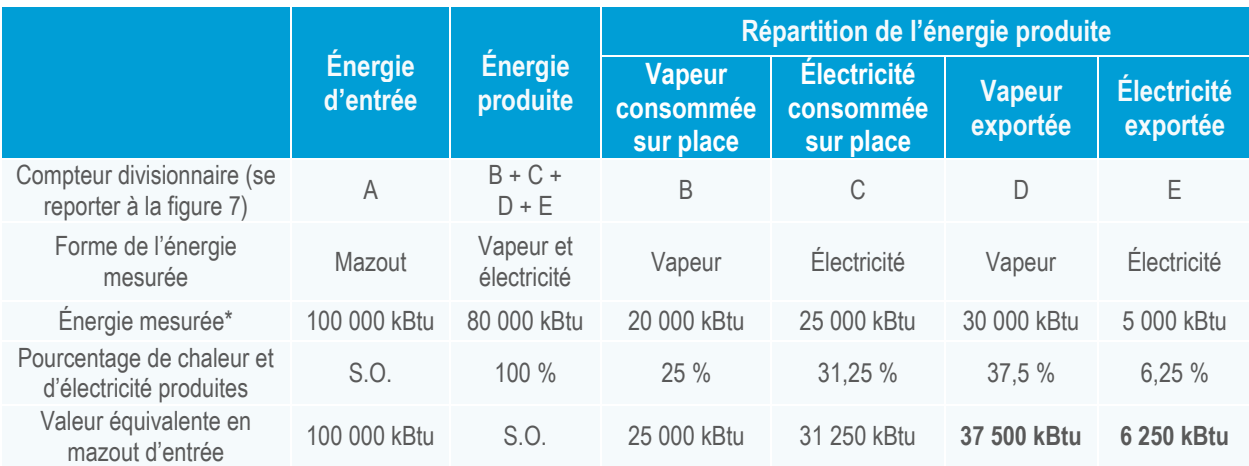

*Marche à suivre pour inscrire les valeurs dans Portfolio Manager : Les valeurs équivalentes en mazout pour la production de la vapeur exportée (37 500 kBtu) et de l'électricité exportée (6 250 kBtu) doivent être additionnées pour obtenir une valeur équivalente en mazout consommé total de 43 750 kBtu. Cette valeur doit être saisie dans un compteur de mazout dans Portfolio Manager comme une consommation négative.*

*\*Tous les exemples de cette section utilisent le kBtu comme unité à des fins de simplicité. Si votre compteur utilise le kWh ou toute autre unité, le [calculateur de consommation négative d'énergie](https://portfoliomanager.energystar.gov/pdf/reference/Negative%20Energy%20Consumption%20Calculator.xlsx) (en anglais seulement) effectuera la conversion nécessaire automatiquement.*

## <span id="page-9-0"></span>**ÉNERGIE PRODUITE SUR PLACE : ÉNERGIE SOLAIRE OU ÉOLIENNE**

Si vous souhaitez soustraire de votre consommation de l'énergie solaire ou éolienne produite sur place (rangée 4 de la figure 1), votre situation représente aussi un cas où il y a changement de forme de l'énergie. L'énergie à soustraire (électricité) ne peut en effet pas être simplement saisie comme une valeur négative de relevé du compteur d'électricité, car elle n'a pas été directement achetée auprès d'un service public, mais a plutôt été produite sur place. Pour une telle situation, un champ a été prévu dans l'interface de saisie des relevés de compteur d'énergie éolienne ou solaire dans Portfolio Manager afin de permettre l'inscription de toute quantité d'énergie solaire ou éolienne exportée à l'extérieur de la propriété, comme l'illustre la figure 9. Vous souhaiterez peut-être consulter la référence technique sur l'énergie verte à l'adresse

[https://portfoliomanager.energystar.gov/pdf/reference/Green%20Power\\_fr\\_CA.pdf](https://portfoliomanager.energystar.gov/pdf/reference/Green%20Power_fr_CA.pdf) pour obtenir de plus amples renseignements sur l'énergie renouvelable produite sur place.

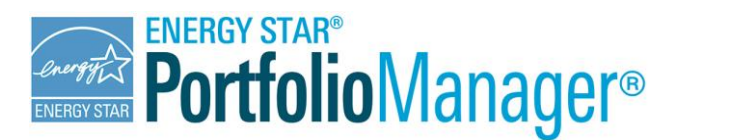

*Figure 9 – Interface de saisie des données du compteur d'énergie solaire ou éolienne*

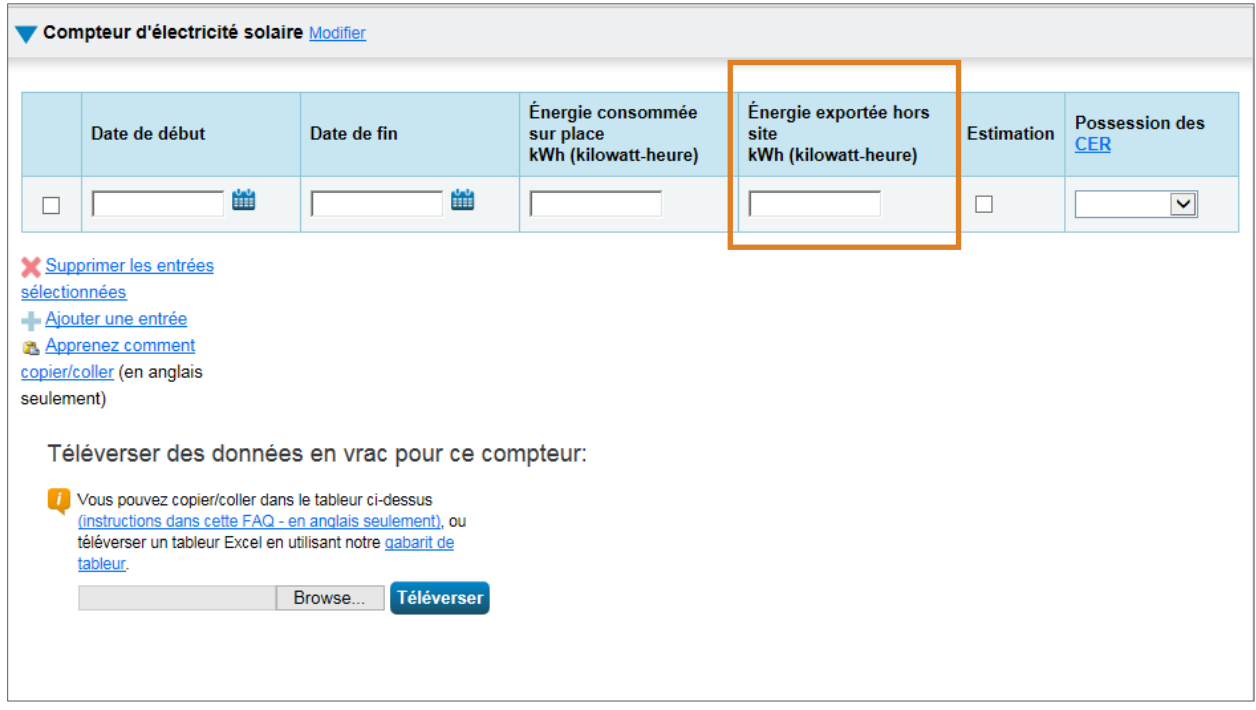

#### <span id="page-10-0"></span>Pourquoi ne puis-je saisir une valeur nette de compteur?

Si votre installation de production d'énergie renouvelable (panneaux solaires ou éolienne) exporte l'énergie excédentaire vers le réseau, il est possible que votre facture soit établie en fonction d'un compteur net. Un compteur net présente une mesure de l'énergie achetée provenant du réseau à laquelle a été retranchée l'énergie renouvelable produite sur place. Elle ne fournit donc *pas* une mesure exacte de l'énergie réellement consommée par votre propriété.

Par exemple, supposons que vos panneaux solaires produisent 10 000 kWh d'électricité par mois, que votre immeuble consomme 7 000 kWh et que vous exportez 3 000 kWh vers le réseau. En outre, dans les périodes où la production d'énergie solaire était insuffisante, vous avez importé 5 000 kWh du réseau. La valeur nette du relevé de votre service public sera obtenue en appliquant à l'électricité achetée un crédit qui correspond à l'électricité exportée, comme suit : 5 000 kWh (électricité importée du réseau) – 3 000 kWh (électricité exportée vers le réseau) = 2 000 kWh. Ainsi, puisqu'il vous crédite l'énergie exportée, votre service public de distribution ne vous facturera que 2 000 kWh, alors que vous avez dans les faits consommé 5 000 kWh d'électricité provenant du réseau.

Un compteur net constitue une incitation financière susceptible de vous aider à assumer le coût d'une installation de production d'énergie renouvelable. Toutefois, un compteur net ne rend pas complètement compte de la quantité d'énergie dont vous avez besoin pour le fonctionnement de votre immeuble. Pour une comptabilisation exacte de l'énergie, vous devez quantifier la totalité de l'énergie consommée. Vous devez examiner plus que le seul coût net afin de déterminer le total en kWh de l'énergie consommée sur place et provenant à la fois de votre installation de production ainsi que du réseau. Sans la valeur totale de votre consommation en kWh, il sera impossible d'établir de façon précise la cote ENERGY STAR de votre immeuble.